# **Konfiguration GNU/Linux**

Jedem Nutzer der Hochschule Fulda sind verschiedene Netzlaufwerke zugeordnet. Diese können an den Arbeitsplätzen an der Hochschule Fulda, sowie auf dem privaten PC bzw. Notebook verwendet werden. Nachfolgend finden Sie Anleitungen für die Verwendung der Netzlaufwerke.

Allgemeine Informationen zu Netzlaufwerken finden Sie [hier](https://doku.rz.hs-fulda.de/doku.php/docs:netzlaufwerke).

Unter Windows und MacOSX stehen verschiedene Möglichkeiten der Konfiguration zur Verfügung. Die Nutzung des OES- bzw. Kanaka-Client ist die einfachste und vom RZ empfohlene Methode.

- [CIFS \(manuell\)](#page--1-0)
- [CIFS \(systemd-automount\)](#page--1-0)

Unter GNU/Linux und anderen \*NIX-Betriebssystemen kann der Zugriff auf die Netzlaufwerke mittels CIFS erfolgen.

Die folgende Anleitung bezieht sich auf Debian/Ubuntu-Distributionen, jedoch ist die Installation und Konfiguration auch über die Paketmanager anderer GNU/Linux Distributionen möglich. Unter Umständen bietet auch Ihr grafischer Dateimanager eine Möglichkeit, Netzlaufwerke einzuhängen.

## **Einhängen des Netzlaufwerks (mount)**

Um Laufwerke per CIFS mounten zu können, muss zuerst das Paket cifs-utils installiert werden.

apt-get install cifs-utils

Anschließend können Sie ein Netzlaufwerk mit folgendem Kommando einbinden:

```
mount -t cifs -o username=<fdNummer> //<Fileserver>/<Laufwerk> <mountpoint>
```
Damit die Rechte zu Ihrem Benutzer passen, können Sie eine lokale Benutzer- und Gruppen-ID angeben. Sie finden Ihre eigene uid und gid mittels des Kommandos **id** heraus, das Sie einfach in der Kommandozeile eintippen können.

mount -t cifs -o username=<fdNummer>,uid=1000,gid=1000 //<Fileserver>/<Laufwerk> <mountpoint>

Ein konkretes Beispiel:

```
mount -t cifs -o username=fd3430,uid=1000,gid=1000 //fileserver1.rz.hs-
fulda.de/DATA6 /mnt
```
## **Aushängen des Verzeichnisses (unmount)**

Um das Verzeichnis nach vollendeter Tätigkeit wieder auszuhängen, verwenden Sie folgendes Kommando.

umount <mountpoint>

Ein konkretes Beispiel:

unmount /mnt

#### **Prüfen ob das Verzeichnis eingehängt wurde**

Mit dem Kommando mount können Sie prüfen, ob das Netzlaufwerk korrekt eingehängt wurde.

```
mount
...
...
//fileserver1.rz.hs-fulda.de/DATA6 on /mnt type cifs ...
...
```
Eine komfortable Möglichkeit, die Netzlaufwerke automatisch einzubinden bietet systemd-automount. Dieses Tool, das alle GNU/Linux Distributionen die systemd verwenden als Bordmittel besitzen, hängt ein Netzlaufwerk beim Zugriffsversuch automatisch ein und nach einer gewissen Zeit auch automatisch wieder aus.

Es wird davon ausgegangen, dass Sie die folgenden Schritte als Administrator (root) durchführen. Verwenden Sie ggf. das Kommando sudo um mit entsprechenden Rechten zu arbeiten.

#### **Zugangsdaten**

Damit das automatische Einhängen funktioniert, müssen Ihre Zugangsdaten (fd-Nummer und Passwort) zunächst in einer Datei abgelegt werden, auf die systemd-automount zugreifen kann.

Erstellen Sie die Datei /etc/.smbcredentials und tragen Sie Ihre Benutzerdaten ein. Die Datei enthält nur exakt die folgenden zwei Zeilen (natürlich mit Ihrer eigenen fd-Nummer und dem zugehörigen Passwort).

```
username=fd3430
password=************
```
Beschränken Sie nun den Zugriff auf diese Datei, so dass niemand außer dem Administrator (root) ihr Passwort lesen kann.

chmod 600 /etc/.smbcredentials

#### **Systemd konfigurieren**

Die für systemd benötigte Konfiguration besteht aus zwei Dateien.

Zunächst wird der mount-Service erstellt, der dafür sorgt, dass ein Verzeichnis eingehängt wird (ähnlich der /etc/fstab). Erstellen Sie dazu die Datei /etc/systemd/system/hsfd-home.mount mit folgendem Inhalt:

```
[Unit]
SourcePath=/etc/fstab
Documentation=man:fstab(5) man:systemd-fstab-generator(8)
```

```
[Mount]
Where=/mnt
What=//fileserver1.rz.hs-fulda.de/DATA6
Type=cifs
Options=nofail,credentials=/etc/.smbcredentials,uid=1000,gid=1000
```
Anschließend wird ein automount-Service konfiguriert, der dafür sorgt, dass ein bestimmter mount-Service automatisch ein- und ausgehängt wird. Erstellen Sie dazu die Datei /etc/systemd/system/hsfdhome.automount mit folgendem Inhalt:

[Install] WantedBy=multi-user.target

[Unit] Before=remote-fs.target After=network-online.target Requires=network-online.target

[Automount] Where=/mnt TimeoutIdleSec=5min

Damit die Änderungen an den beiden Dateien wirksam werden, führen Sie folgendes Kommando aus:

systemctl daemon-reload

### **Den Dienst nutzen**

Den Dienst können Sie nun mit Hilfe des folgenden Kommandos starten:

```
systemctl start hsfd-home.automount
```
Um den Dienst dauerhaft zu aktivieren verwenden Sie das folgende Kommando:

systemctl enable hsfd-home.automount

Beim Zugriff auf das Verzeichnis (im Beispiel /mnt) wird das Netzlaufwerk (im Beispiel //fileserver1.rz.hs-fulda.de/DATA6) automatisch eingehängt. Nach 5 Minuten ohne Zugriff wird das Netzlaufwerk automatisch wieder ausgehängt.

Falls etwas nicht funktioniert, versuchen Sie die Unit hsfd-home.mount manuell zu starten, bzw.

prüfen Sie mit systemctl status den Status der Units hsfd-home.mount und hsfd-home.automount. Die Serveradressen und Freigaben finden Sie [hier](https://doku.rz.hs-fulda.de/doku.php/docs:netzlaufwerke:z_dateizugriff)

From:

<https://doku.rz.hs-fulda.de/> - **Dokumentation des Rechenzentrums**

Permanent link: **<https://doku.rz.hs-fulda.de/doku.php/docs:netzlaufwerke:cifs:gnu>**

Last update: **06.04.2021 12:06**

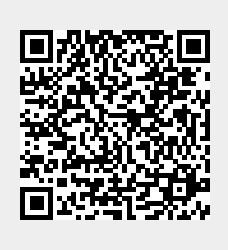